# **FAQ Foire aux questions**

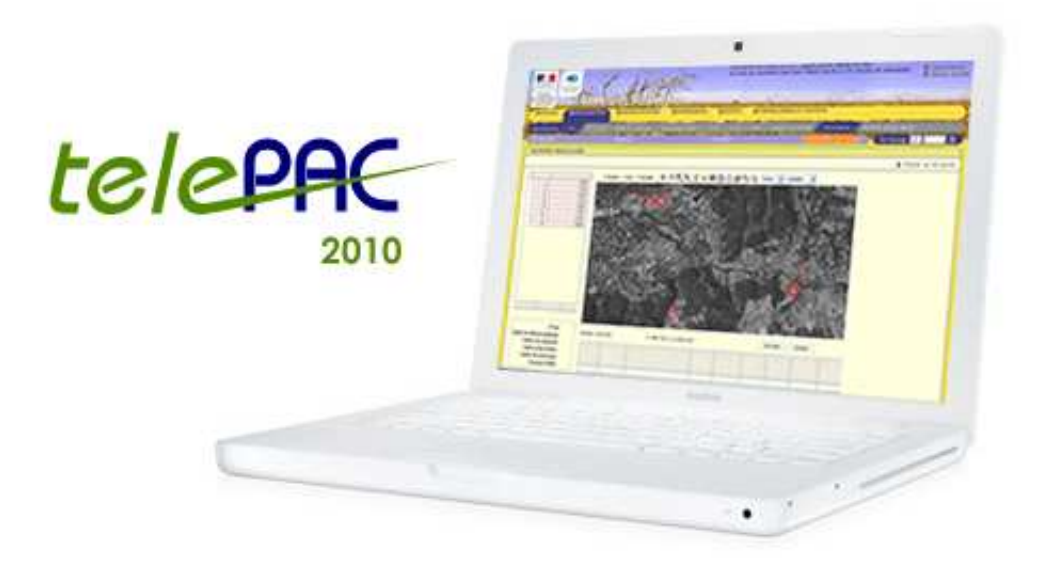

### Comment créer son compte sous TelePAC ?

Document mis à jour le 31 mars 2010

Pour vos aides PAC pensez à télédéclarer (www.telepac.agriculture.gouv.fr

## Liste des questions

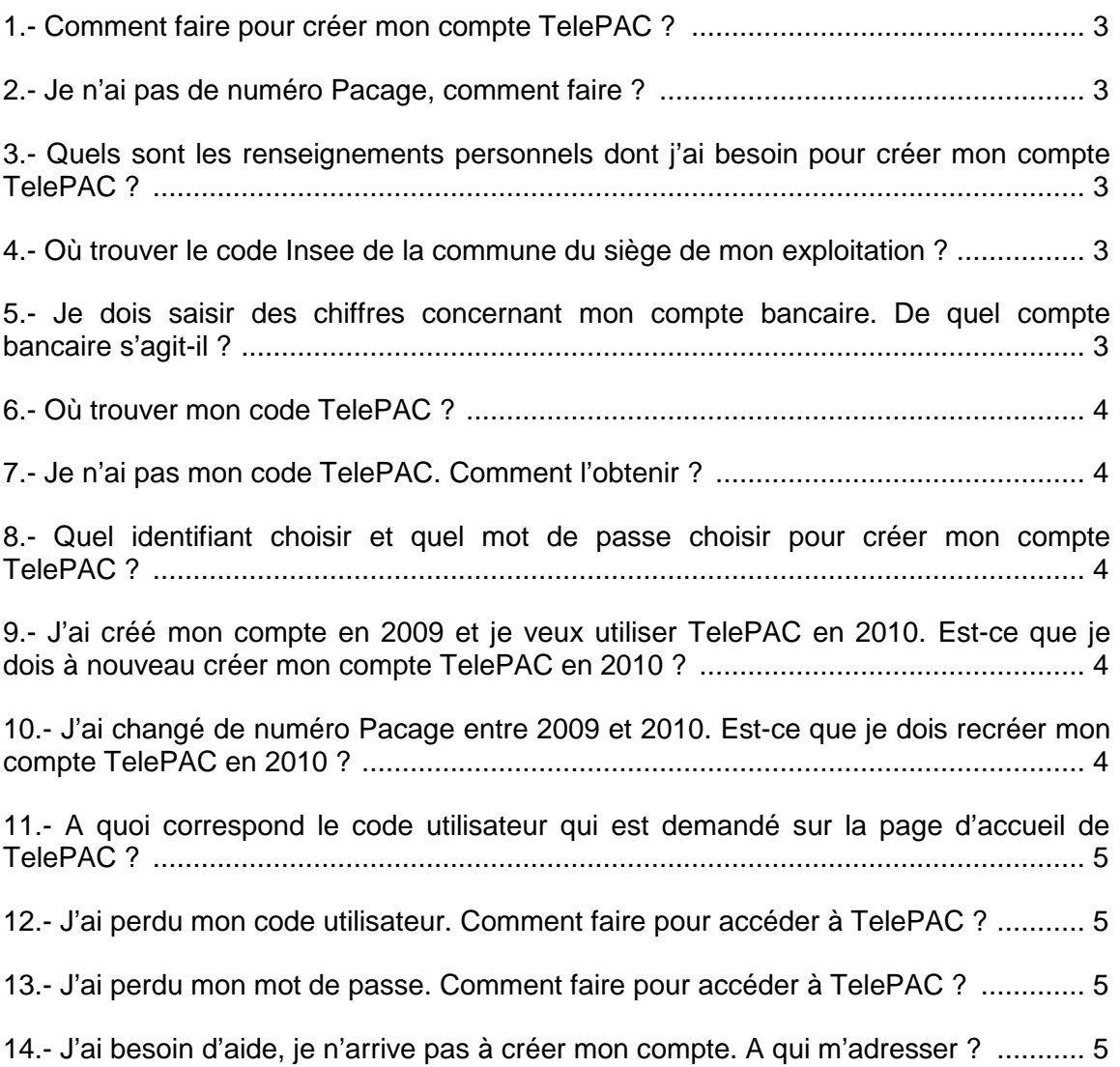

#### **1.- Comment faire pour créer mon compte TelePAC ?**

Pour créer votre compte TelePAC, vous devez saisir votre **Numéro Pacage** dans la zone correspondante sur la page d'accueil de TelePAC (www.telepac.agriculture.gouv.fr) et cliquer sur Vérifier **U** Il vous est ensuite demandé de fournir des renseignements **personnels** qui vont permettre de vous authentifier puis de créer votre compte en choisissant un **identifiant** et un **mot de passe**

#### **2.- Je n'ai pas de numéro Pacage, comment faire ?**

Si vous n'avez pas de **numéro Pacage**, adressez-vous à la Direction départementale des territoires (DDT) de votre département. Elle vous attribuera ce numéro. Profitez-en pour déposer auprès de votre DDT un **RIB** (celui sur lequel vous souhaitez que vos aides soient versées), et pour lui déclarer votre numéro Siret (numéro que vous obtiendrez auprès du Centre de formalités des entreprises). Dès que cette démarche sera accomplie, vous pourrez créer votre compte TelePAC.

#### **3.- Quels sont les renseignements personnels dont j'ai besoin pour créer mon compte TelePAC ?**

Dans tous les cas, vous devez indiquer le code Insee de la commune du siège de votre exploitation, les 3 derniers chiffres ainsi que la clé RIB de votre compte bancaire, et aussi votre code personnel TelePAC.

Si votre exploitation est en forme sociétaire (EARL, GAEC, …), vous devez aussi indiquer votre numéro Siret.

Si vous êtes exploitant individuel, vous devez indiquer votre date de naissance.

#### **4.- Où trouver le code Insee de la commune du siège de mon exploitation ?**

Vous trouverez ce code Insee sur la pochette de votre dossier PAC papier. Attention à ne pas confondre le code Insee de la commune du siège de votre exploitation avec le code postal de votre adresse. Si vous déposez un dossier pour la première fois en 2010, vous n'avez pas reçu de dossier PAC papier. Dans ce cas, vous pouvez vous adresser à la DDT de votre département, mais aussi trouver le numéro sur le site de l'Insee (http://www.insee.fr/fr/methodes/nomenclatures/cog/).

#### **5.- Je dois saisir des chiffres concernant mon compte bancaire. De quel compte bancaire s'agit-il ?**

Vous devez indiquer les 3 derniers chiffres et la clé RIB de votre compte bancaire. Le compte bancaire est celui sur lequel sont versées vos aides PAC. Si vous utilisez plusieurs comptes bancaires, il s'agit de celui enregistré par la DDT pour le versement des aides Surfaces.

#### **6.- Où trouver mon code TelePAC ?**

Ce code est inscrit sur votre courrier de fin de campagne 2009, en haut à gauche de la première page. Il est aussi inscrit sur le courrier du **31 mars 2010** par lequel vous avez reçu vos références pour le découplage 2010.

Si vous déposez un dossier pour la première fois en 2010, vous n'avez pas reçu ces courriers. Reportez-vous à la rubrique suivante.

#### **7.- Je n'ai pas mon code TelePAC. Comment l'obtenir ?**

Si vous n'avez pas reçu de courrier comportant votre code TelePAC, ou si ces courriers ont été égarés, vous pouvez demander votre code directement à partie de la page de création du compte sous le message « Code TelePAC perdu ? ». Une lettre personnelle vous sera alors transmise à votre adresse postale avec votre code TelePAC. Vous pouvez aussi vous déplacer à la DDT qui est en mesure de vous donner directement votre code personnel TelePAC (le déplacement à la DDT est nécessaire car les codes TelePAC ne se transmettent pas par téléphone, ni par messagerie électronique).

#### **8.- Quel identifiant choisir et quel mot de passe choisir pour créer mon compte TelePAC ?**

Lorsque vous avez saisi les informations permettant votre authentification, vous pouvez créer votre compte TelePAC. Il vous est alors demandé de choisir votre identifiant et votre mot de passe. L'identifiant qu'il vous est proposé de choisir est votre numéro Pacage. Il vous est conseillé d'utiliser votre numéro Pacage car il sera plus facile à retrouver. Choisissez ensuite un mot de passe facile à mémoriser. Ces informations doivent rester confidentielles. Vous pourrez modifier ultérieurement votre mot de passe si vous le jugez nécessaire.

#### **9.- J'ai créé mon compte en 2009 et je veux utiliser TelePAC en 2010. Estce que je dois à nouveau créer mon compte TelePAC en 2010 ?**

Si vous avez créé votre compte TelePAC en 2009, vous n'avez pas besoin de le créer à nouveau en 2010. Vous devez seulement le valider en indiquant, à la première connexion, votre code personnel TelePAC.

#### **10.- J'ai changé de numéro Pacage entre 2009 et 2010. Est-ce que je dois recréer mon compte TelePAC en 2010 ?**

Si vous avez changé de numéro Pacage, vous devez créer à nouveau votre compte TelePAC.

Cette procédure répond à une nécessité de sécurité.

#### **11.- A quoi correspond le code utilisateur qui est demandé sur la page d'accueil de TelePAC ?**

Le code utilisateur que vous devez saisir sur la page d'accueil est l'identifiant que vous aviez indiqué lors de la création de votre compte.

#### **12.- J'ai perdu mon code utilisateur. Comment faire pour accéder à TelePAC ?**

Si vous ne vous souvenez plus de votre code utilisateur, essayer d'entrer votre numéro Pacage Il est possible que vous ayez choisi ce code car il vous avait été proposé par défaut lors de la création de votre compte TelePAC

Si votre code utilisateur est effectivement perdu, vous devez créer à nouveau votre compte TelePAC. Une fois que le compte sera recréé, vous pourrez à nouveau accéder à TelePAC et retrouver vos informations personnelles.

#### **13.- J'ai perdu mon mot de passe. Comment faire pour accéder à TelePAC ?**

Si vous avez perdu votre mot de passe, vous devez créer à nouveau votre compte TelePAC. Une fois que le compte sera recréé, vous pourrez à nouveau accéder à TelePAC et retrouver vos informations personnelles.

#### **14.- J'ai besoin d'aide, je n'arrive pas à créer mon compte. A qui m'adresser ?**

Si les questions/réponses ci-dessus ne vous ont pas aidé à créer votre compte TelePAC, vous pouvez faire appel à la DDT de votre département qui peut vous aider à retrouver les informations personnelles, nécessaires à la création de votre compte.